## Rolling File Appender Code Gen

## Summary

The "RollingFileAppender Configuration" that carries out a backup, which keeps a log file from increasing beyond a certain size, can be easily prepared by using Code Generation.

## Description

For description on Rolling File Appender Configuration, refer to the following execution environment guide.

• Execution Environment Logging Configuration Guide

## Manual

1. Show Template: Select Window>Show View>eGovFrame Templates.

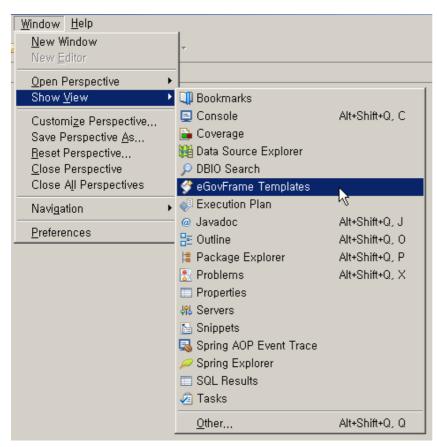

2. Select the template of configuration to prepare.

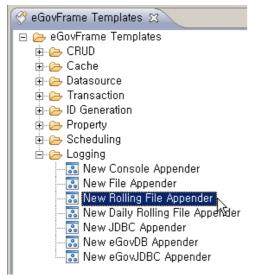

3. On the screen UI, enter the needed items and click Finish button.

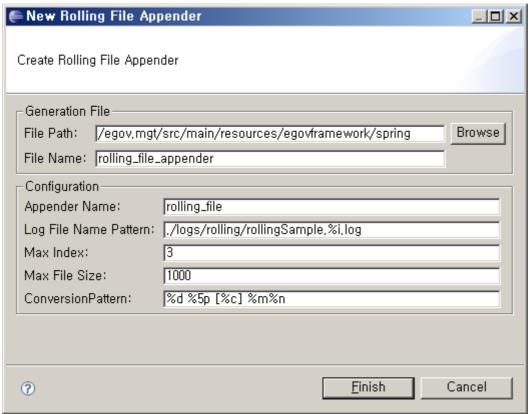

4. Check the created configuration file.

```
<u>- П</u>
🔣 rolling_file_appender,xml 🖂 🥄
  <?xml version="1.0" encoding="UTF-8" ?>
  <!DOCTYPE log4j:configuration SYSTEM "log4j.dtd">
  <log4j:configuration xmlns:log4j='http://jakarta.apache.org/log4j/'>
      <appender name="rolling_file" class="org.apache.log4j.rolling.RollingFileAppender">
          <rollingPolicy class="org.apache.log4j.rolling.FixedWindowRollingPolicy">
              <param name="FileNamePattern" value="./logs/rolling/rollingSample.%i.log" />
              <param name="MaxIndex" value="3" />
          </re>
          <triggeringPolicy class="org.apache.log4j.rolling.SizeBasedTriggeringPolicy">
              <param name="MaxFileSize" value="1000" />
          </triggeringPolicy>
          <layout class="org.apache.log4j.PatternLayout">
             <param name="ConversionPattern" value="%d %5p [%c] %m%n" />
          </layout>
      </appender>
      <logger name="org.springframework" additivity="false">
          <level value="DEBUG" />
          <appender-ref ref="rolling file" />
      </le>
      <root>
          <level value="OFF" />
          <appender-ref ref="rolling_file" />
      </root>
  </log4j:configuration>
Design Source
```